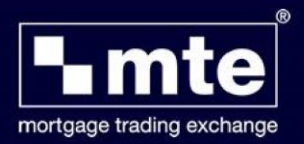

## **How to restore application forms from a backup**

MTE allows you to restore application forms that were previously backed-up.

1. Click **File** and then **Import and Export.**

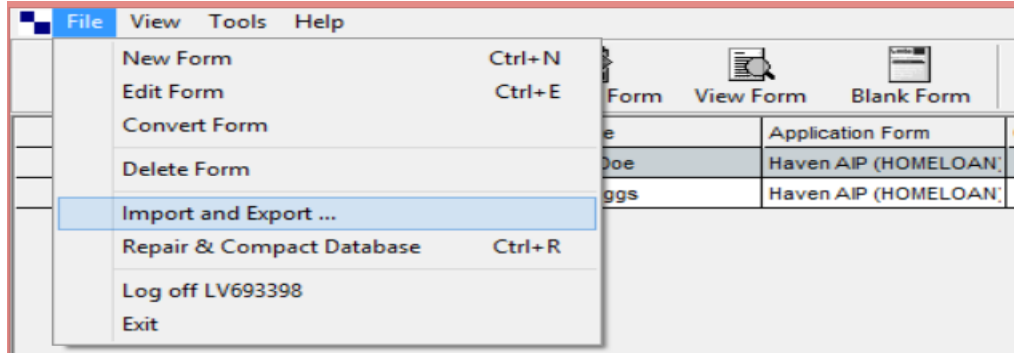

2. Select **Import One or more Mortgage Applications**

Choose an action to perform :

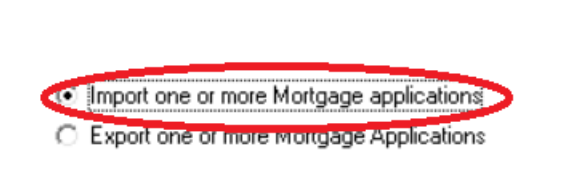

- 3. **Select** the location to import files from and then click **next**.
- 4. Click **select all** or choose the files you wish to import and click **Import**

For further assistance please contact **Mortgage Brain** on **01-254-4938**.